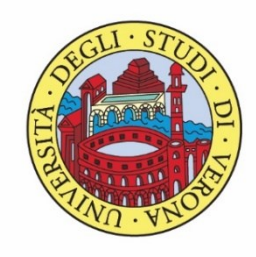

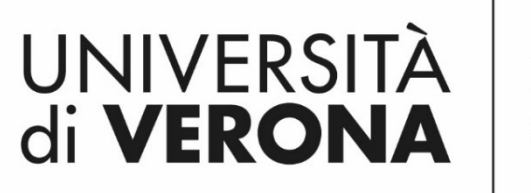

Dipartimento di **INFORMATICA** 

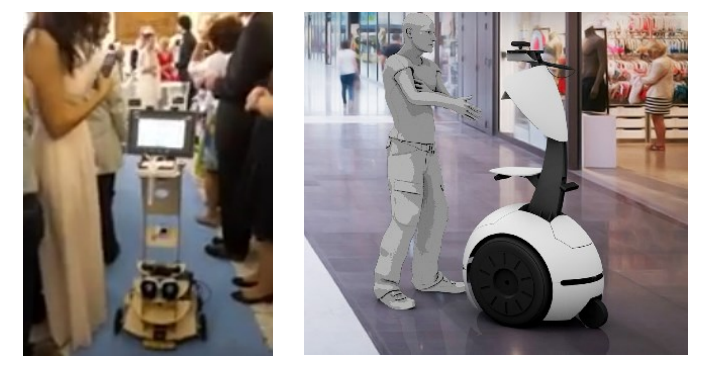

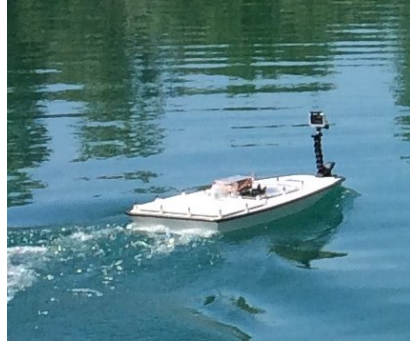

*Corso di Laboratorio Ciberfisico Modulo di Robot Programming with ROS*

# **WEROS** Launch file Docente:

## Domenico Daniele

Bloisi

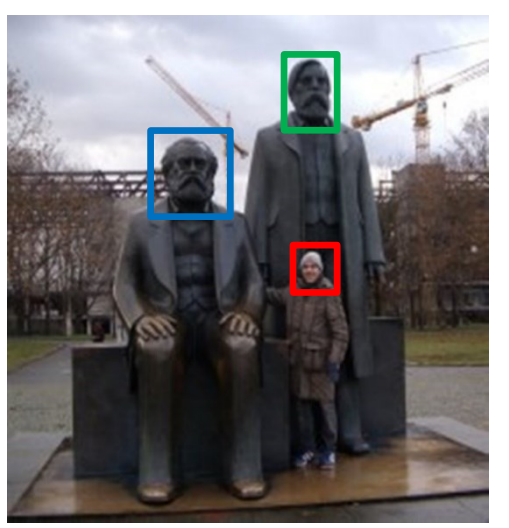

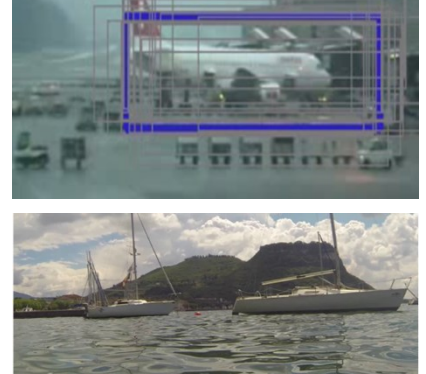

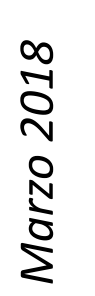

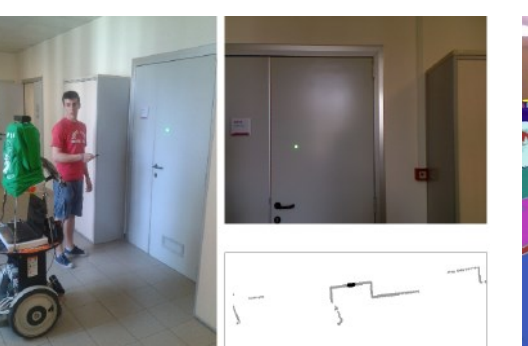

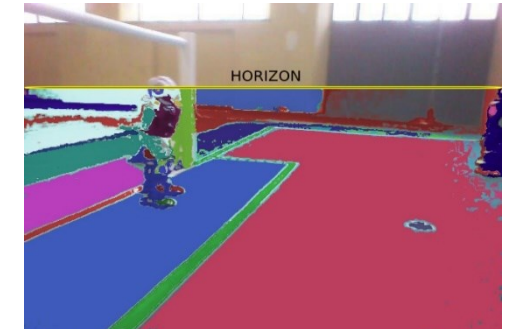

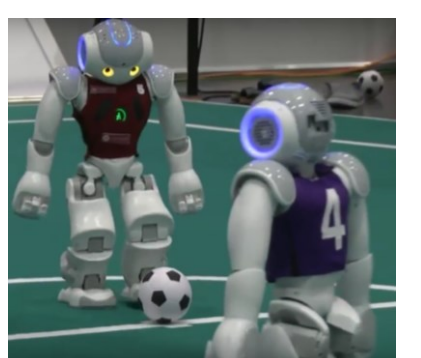

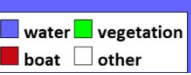

#### roslaunch

roslaunch è un tool per semplificare

- il lancio di più nodi ROS
- il settaggio dei parametri

roslaunch utilizza i cosiddetti "launch file" che sono file XML contenenti la lista dei nodi da lanciare con i rispettivi parametri

#### roslaunch - sintassi

roslaunch <package> <launch file>

- i launch file hanno per convenzione un nome che termina con .launch
- roscore viene automaticamente lanciato quando si esegue roslaunch

#### Esempio launch file

<launch>

<node name="talker" pkg="chat\_pkg" type="talker" output="screen"/> <node name="listener" pkg="chat\_pkg" type="listener" output="screen"/> </launch>

- Il tag <node> contiene gli attributi per specificare il nome con cui il nome verrà inserito nel grafo di ROS, il package nel quale può essere trovato e il type, che è il filename dell'eseguibile
- L'attributo output posto a "screen" indica che i messaggi di log di ROS verranno mostrati sul terminale su cui verrà eseguito il comando roslaunch

#### Package univr\_turtle

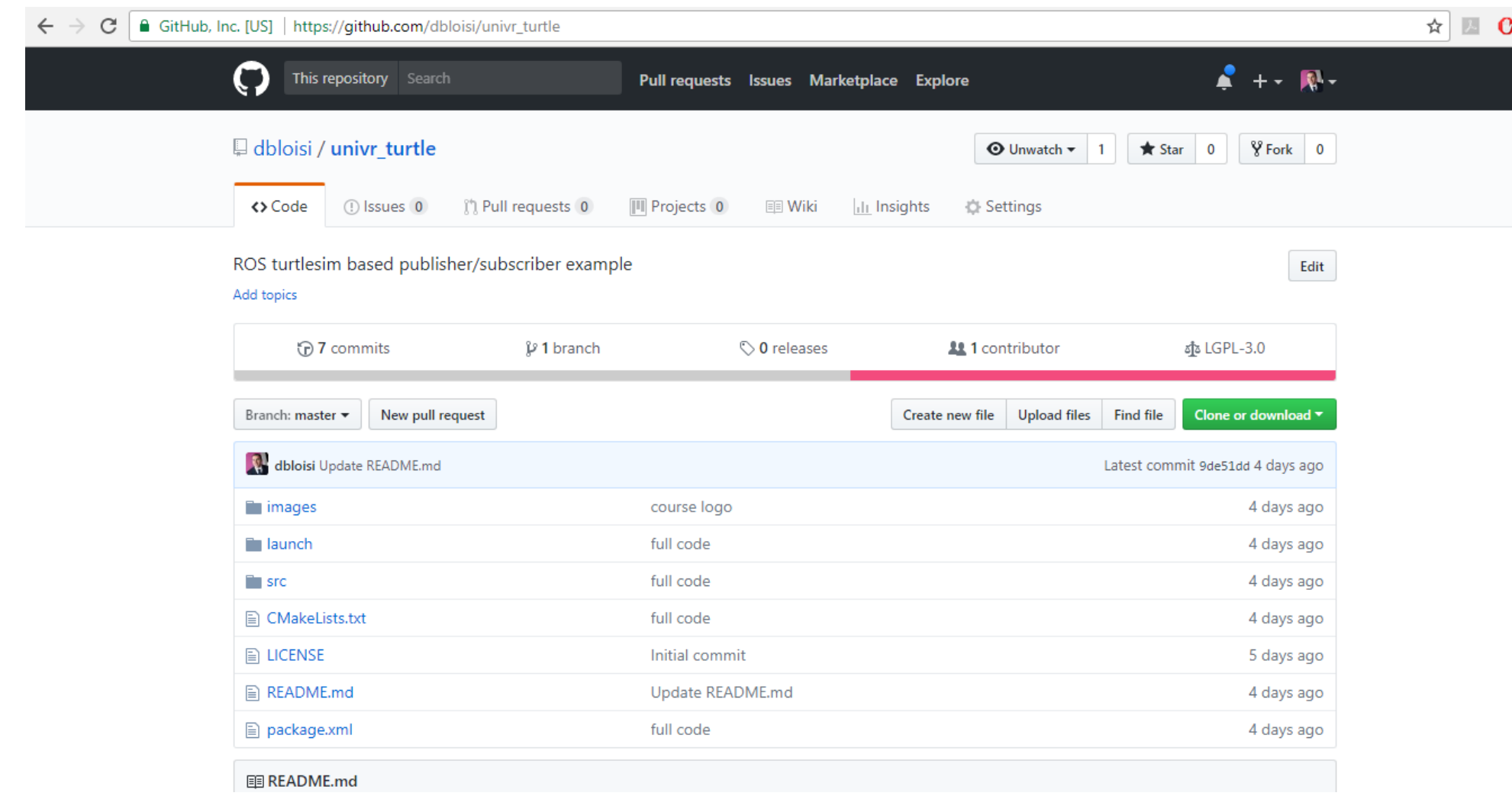

#### [https://github.com/dbloisi/univr\\_turtle](https://github.com/dbloisi/univr_turtle)

#### idea

- Vogliamo far muovere la tartaruga controllandone la velocità
- Utilizziamo per la tartaruga il modello di un robot differenziale
- In questo modo possiamo utilizzare per il controllo la velocità lineare e la velocità angolare

### Differential drive robot

- Un robot differenziale su ruote è una base mobile avente due ruote motorizzate indipendenti
- Le ruote sono posizionate ai due lati opposti della scocca
- Il robot si muove in avanti quando entrambe le ruote gira in avanti, mentre gira sul posto quando una ruota gira in avanti e l'altra gira all'indietro

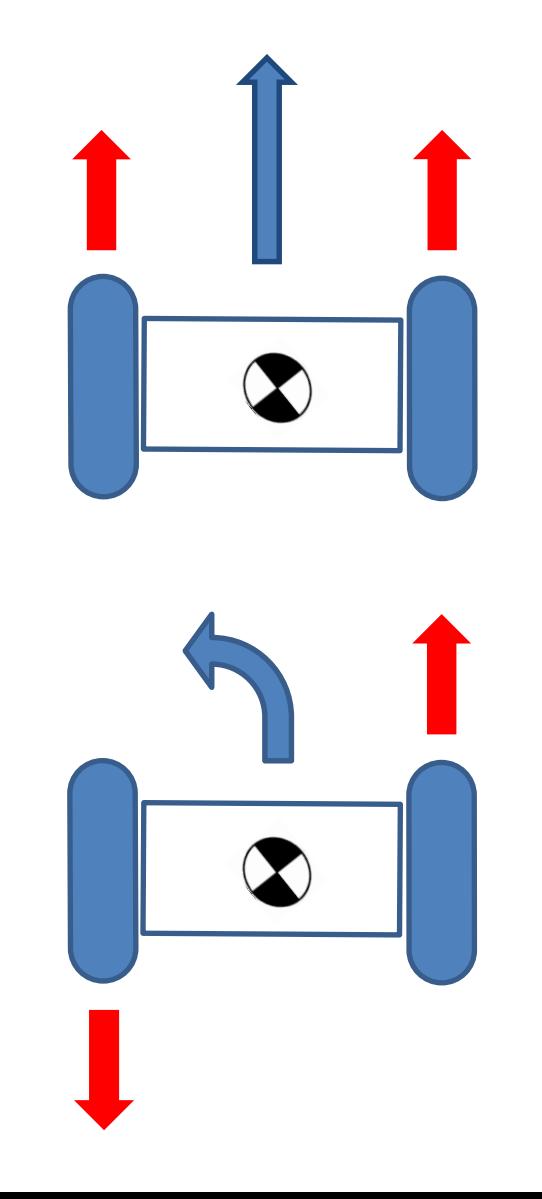

#### Movimento del robot

- Data la sua configurazione, un robot differenziale può muoversi solo in avanti o indietro lungo il suo asse longitudinale e può ruotare solo lungo il suo asse verticale
- Il robot non potrà muoversi di lato o verticalmente
- Per tali motivi ci bastano la componente lineare x e la componente angolare z per controllare il movimento
- Nel caso di un robot omnidirezionale, avremo anche una componente y per lo spostamento laterale
- Quante componenti avremo per un robot underwater?

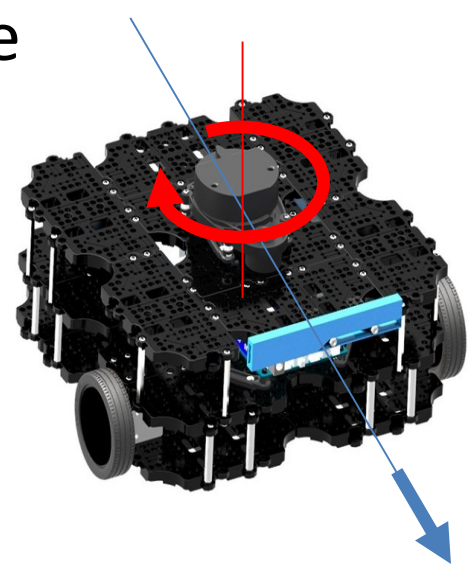

#### Comandi di velocità in ROS

Per far muovere un robot in ROS è necessario pubblicare Twist messages sul topic cmd\_vel

geometry\_msgs/Twist Message

File: geometry\_msgs/Twist.msg

#### **Raw Message Definition**

# This expresses velocity in free space broken into its linear and angular parts. Vector3 linear Vector3 angular

#### **Compact Message Definition**

geometry msgs/Vector3 linear geometry\_msgs/Vector3 angular

#### File in univr\_turtle

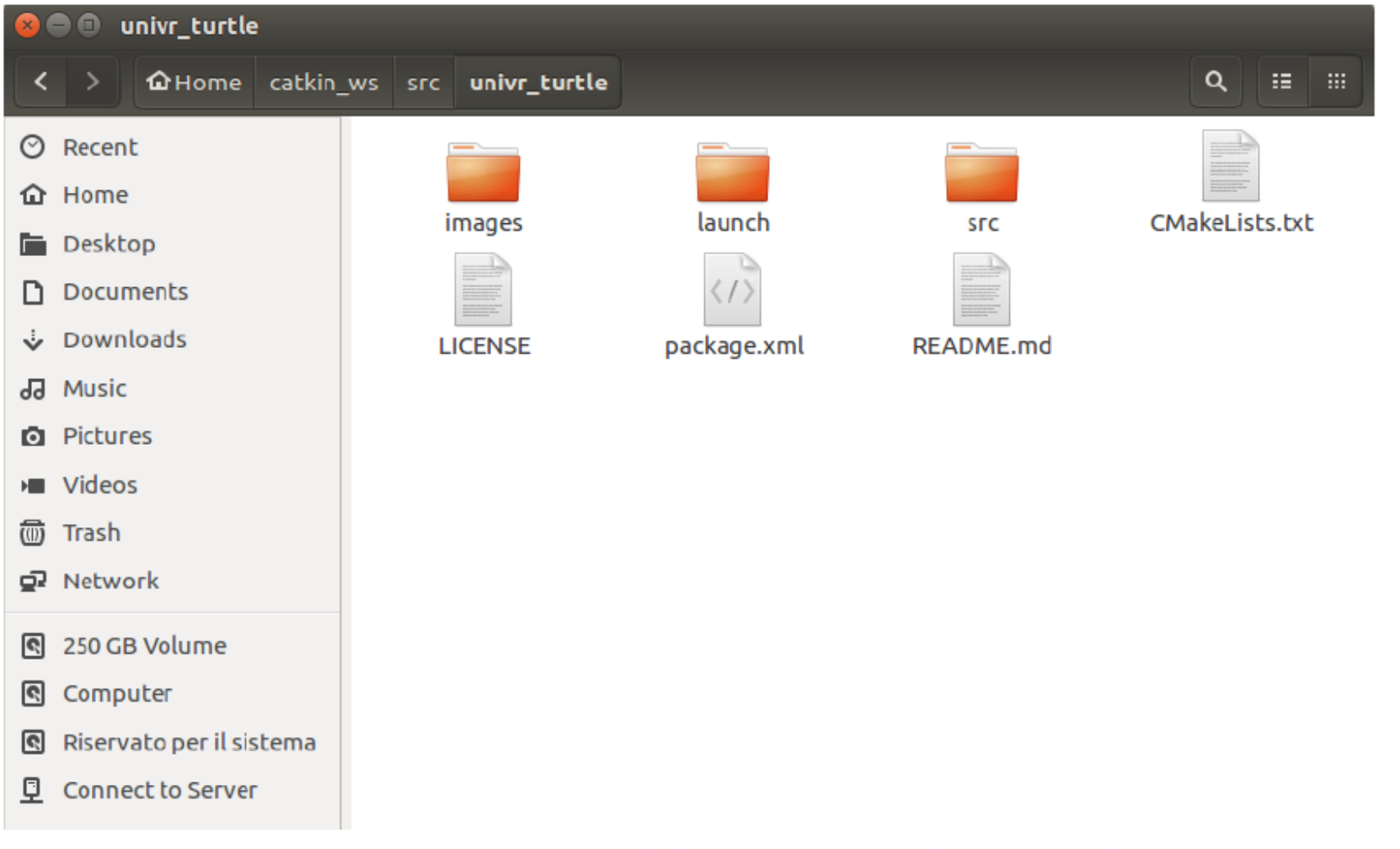

[https://github.com/dbloisi/univr\\_turtle](https://github.com/dbloisi/univr_turtle)

#### univr\_turtle.launch

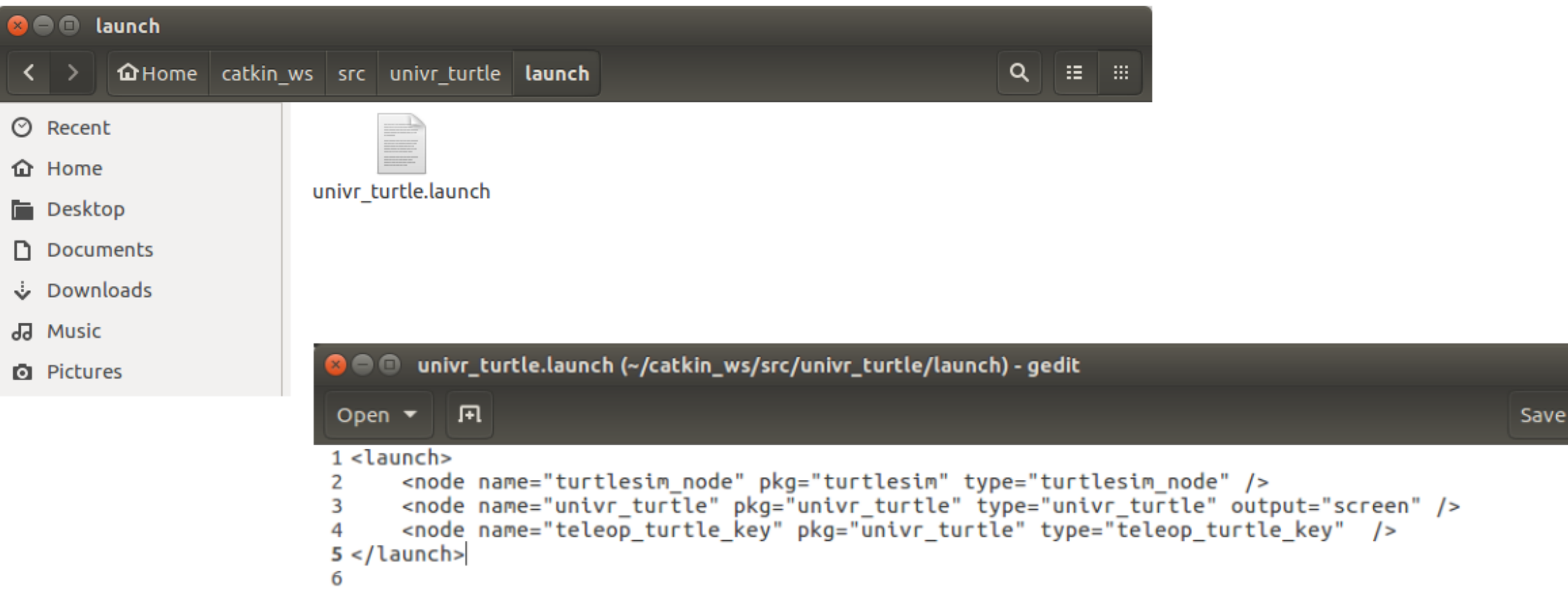

[https://github.com/dbloisi/univr\\_turtle](https://github.com/dbloisi/univr_turtle)

#### Esempio roslaunch

## roslaunch univr\_turtle univr\_turtle.launch ROS package name launch file name

#### Esecuzione roslaunch

INFO] [1522106407.109770070]: Starting to move in circle

中に・ヨ・萌■ 眞 ジ・| 玄回 同 ◎ ● ⑧ /home/bloisi/catkin\_ws/src/univr\_turtle/launch/univr\_turtle.launch http://localhost:1131 bloisi@bloisi-U36SG:~S roslaunch univr turtle univr turtle.launch ... logging to /home/bloisi/.ros/log/38399f00-314c-11e8-8f36-dc85de574b1d/roslau nch-bloisi-U36SG-3795.log Checking log directory for disk usage. This may take awhile. **2** TurtleSim Press Ctrl-C to interrupt Done checking log file disk usage. Usage is <1GB. started roslaunch server http://localhost:41284/ **SUMMARY** ======== **PARAMETERS** \* /rosdistro: kinetic \* /rosversion: 1.12.13 **NODES** teleop turtle key (univr turtle/teleop turtle key) turtlesim node (turtlesim/turtlesim node) univr turtle (univr turtle/univr turtle) auto-starting new master process[master]: started with pid [3805] ROS MASTER URI=http://localhost:11311 setting /run id to 38399f00-314c-11e8-8f36-dc85de574b1d Che cosa succede? process[rosout-1]: started with pid [3818] started core service [/rosout] process[turtlesim\_node-2]: started with pid [3822] process univr turtle-31: started with pid [3827] process[teleop turtle key-4]: started with pid [3835]

#### I nodi di univr turtle

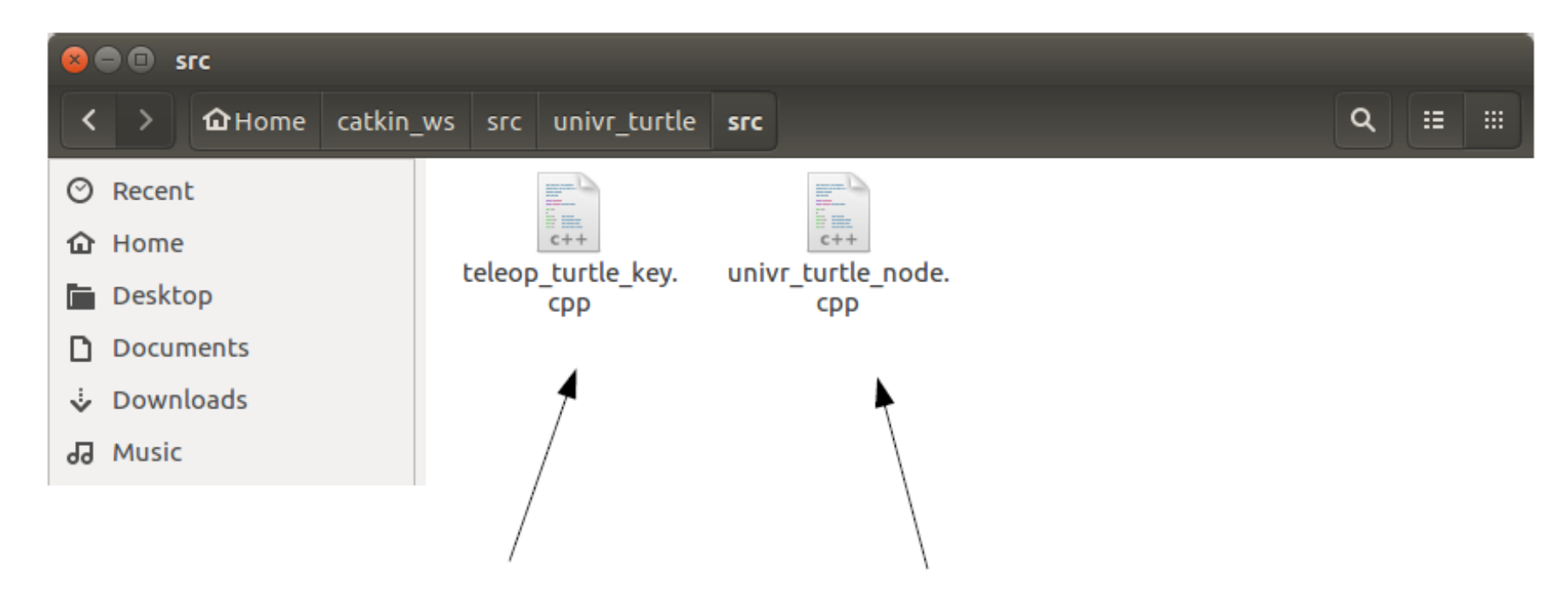

#### Nodo per la gestione della teleoperazione

nodo per il controllo in velocità della tartaruga

```
D \oplus univr turtle node.cpp (~/catkin_ws/src/univr_turtle/src) - gedit
 Open \mathbf{r} | FL
                                                                                                Save
 1/univr turtle node.cpp
 2 \cdot3 \star4 * This file is part of univr turtle and it is distributed under the terms of the
 5 * GNU Lesser General Public License (Lesser GPL)
 6 \star7 * univr turtle is included in the material of the course (in italian)
 8 * Laboratorio Ciberfisico
 9 * Robot Programming with ROS
10 * A.Y. 2017/2018
11 * University of Verona (Italy)
12 * http://profs.scienze.univr.it/~bloisi/corsi/ciberfisico.html
13 *14 * univr turtle is distributed in the hope that it will be useful, but WITHOUT
15 * ANY WARRANTY: without even the implied warranty of MERCHANTABILITY or FITNESS
16 * FOR A PARTICULAR PURPOSE. See the GNU Lesser General Public License for more details.
17 \times18 * You should have received a copy of the GNU Lesser General Public License along with
  hello ros.
19 * If not, see http://www.gnu.org/licenses/.
20 *21 * The files in hello ros contain the ROS based implementation for a simple publisher/subscriber
22 * mechanism.
23 *24 * see this file for additional information (in italian)
25 *26 * Please, report suggestions/comments/bugs to
27 * domenico.bloisi@amail.com
28 *29 * 170
```

```
a \blacksquare univr_turtle_node.cpp (~/catkin_ws/src/univr_turtle/src) - gedit
           । मि
 Open \blacktriangledownSave
30
31 #include "ros/ros.h"
32 #include "geometry msgs/Twist.h"
33 #include "turtlesim/Pose.h"
34
35 const float BASE LIN VEL = 0.5, BASE ANG VEL = 0.2;
36
37 float lin vel = BASE LIN VEL;
38 float ang vel = BASE ANG VEL;
39
40 ros::WallTime last command time;
41
42 // Topic messages callback
43 void poseCallback(const turtlesim::PoseConstPtr& msq)
44 {
       //ROS_INFO("x: %.2f, y: %.2f", msg->x, msg->y);
45
46}
47
48 void velocityCallback(const geometry msgs::Twist::ConstPtr& vel)
49 {
    last command time = ros::WallTime::now();
50
51 \ln vel = vel->linear.x;
    ang vel = vel->angular.z;
52
53
    ROS_INFO("keyboard: lin_vel: %.2f, ang_vel: %.2f", lin_vel_, ang_vel_);
54
55 }
F£.
                                                            C++ \nightharpoonup Tab Width: 8 \nightharpoonupLn 88, Col 12
                                                                                                         INS
                                                                                                    ▼
```

```
a \blacksquare univr turtle node.cpp (~/catkin_ws/src/univr_turtle/src) - gedit
 Open \blacktriangledown \blacksquareSave
56
57 int main(int argc, char **argv)
58 {
       // initialization
59
       ros::init(argc, argv, "univr turtle");
60
       ros::NodeHandle node:
61
62
63
       // A publisher for the movement data
       ros::Publicblock = node.addvertices = code.addvertices = 10.
64
65
       // A listener for pose
66
       ros::Subscriber sub = node.subscribe("turtle1/pose", 10, poseCallback);
67
68
       // A listener for left, right, up, and down keyboard arrow commands
69
       ros::Subscriber velocity sub = node.subscribe("keyboard/cmd vel", 1, velocityCallback);
70
71
72
       // set the publishing rate at 10Hz
       ros::Rate rate(10);73
74
       ROS INFO("Starting to move in a circle");
75
76
                                                           C++ Tab Width: 8 \blacktrianglerightLn 88. Col 12
                                                                                                        INS
                                                                                                   \overline{\phantom{a}}
```

```
O \blacksquare univr_turtle_node.cpp (~/catkin_ws/src/univr_turtle/src) - gedit
 Open \blacktriangledown \blacksquare \blacksquareSave
76while (ros::ok()) {
77
           geometry msgs::Twist msg;
78
79
            msg.linear.x = lin vel:
           msa. angular. z = ang vel;80
            pub.publish(msq);
81
            ros::spinOnce(); // processing of incoming messages
82
            // When a message arrives, ROS pushes your subscriber callback onto a queue.
83
            // It does not call it immediately. ROS only processes your callbacks when
84
85
            // you tell it to with ros::spinOnce()
86
            rate.sleep();
            // if no messages are received from the keyboard for 0.5 seconds, then
87
            // the turtle starts moving in a circle
88
            if (ros::WallTime::now() - last command time > ros::WallDuration(0.5))89
90
91
                lin vel = BASE LIN VEL;
92
                ang vel = BASE ANG VEL;93
            ł
       ł
94
95 }
96
                                                             C++ Tab Width: 8 \blacktrianglerightLn 88, Col 12
                                                                                                            INS
                                                                                                       \overline{\mathbf{v}}
```
**C**  $\bigcirc$  teleop\_turtle\_key.cpp (~/catkin\_ws/src/univr\_turtle/src) - gedit Open  $\blacktriangledown$ मि Save 1 #include <ros/ros.h> 2 #include <geometry\_msgs/Twist.h> 3 #include <signal.h> 4 #include <termios.h> 5 #include <stdio.h> 6 7 #define KEYCODE R 0x43 8 #define KEYCODE L 0x44 9 #define KEYCODE U 0x41 10 #define KEYCODE D 0x42 11 #define KEYCODE Q 0x71 12 13 class TeleopTurtle 14 { 15 public: 16 TeleopTurtle(); void keyLoop(); 17 18 19 private: 20 21 22 ros::NodeHandle nh ; double linear\_, angular\_, l\_scale\_, a\_scale\_; 23 ros::Publisher twist pub ; 24 25  $26$  }; Tab Width:  $8 \blacktriangleright$ Ln  $6,$  Col 1 **INS**  $C++$   $\star$  $\overline{\mathbf{v}}$ 

### teleop turtle key

**2**  $\blacksquare$  eleop\_turtle\_key.cpp (~/catkin\_ws/src/univr\_turtle/src) - gedit Open  $\blacktriangledown$  |  $\blacksquare$ 28 TeleopTurtle::TeleopTurtle(): 29 linear  $(0)$ , 30 angular  $(0)$ , 31 l scale  $(0.5)$ , a scale  $(0.5)$ 32 33 { nh .param("scale\_angular", a\_scale , a\_scale ); 34 nh\_.param("scale\_linear", l\_scale\_, l\_scale\_); 35 36 twist pub =  $nh$  .advertise<geometry msgs::Twist>("keyboard/cmd vel", 1); 37  $38$ } 39 40 int  $kfd = 0$ : 41 struct termios cooked, raw; 42 43 void quit(int sig) 44 { 45 (void)sig; 46 tcsetattr(kfd, TCSANOW, &cooked); 47 ros::shutdown();  $48$  exit( $\theta$ ); 49 } 50

Save

```
8 O teleop_turtle_key.cpp (~/catkin_ws/src/univr_turtle/src) - gedit
            匝
Open \blacktriangledownSave
51
52 int main(int argc, char** argv)
53\{54
     ros::init(argc, argv, "teleop turtle key");
55
     TeleopTurtle teleop turtle;
56
     signal(SIGINT, quit);
57
58
     teleop turtle.keyLoop();
59
60
     return(0);61
62}
63
                                                                  C++ \starTab Width: 8 \blacktrianglerightLn 6, Col 1
                                                                                                                     INS
                                                                                                                \blacktriangledown
```
**C**  $\blacksquare$  eleop turtle key.cpp (~/catkin ws/src/univr turtle/src) - gedit Open  $\blacktriangledown$  |  $\blacksquare$ Save 64 65 void TeleopTurtle::keyLoop()  $66\{$ char c; 67 bool dirty=false: 68 69 70 // get the console in raw mode 71 72 tcgetattr(kfd, &cooked); memcpy(&raw, &cooked, sizeof(struct termios)); 73 raw.c lflag &=~ (ICANON | ECHO); 74 // Setting a new line, then end of file 75 raw.c  $cc[VEOL] = 1;$ 76 77 raw.c  $cc[VEOF] = 2;$ tcsetattr(kfd, TCSANOW, &raw); 78 79 puts("Reading from keyboard"); 80 puts("-----------------------------"); 81 puts("Use arrow keys to move the turtle."); 82 83

```
teleop turtle key.cpp (~/catkin ws/src/univr turtle/src) - gedit
 3 8 Q
 Open \blacktriangledown | \blacksquareSave
85 for(j)86
      \mathcal{F}// get the next event from the keyboard
 87
        if(\text{read}(kfd, \&c, 1) < 0)88
 89
           perror("read():");
 90
 91
           ext(-1)92
        \mathcal{F}93
 94
         linear = angular = 0;ROS DEBUG("value: 0x%02X\n", c);
 95
 96
        switch(c)97
 98
         f
 99
           case KEYCODE L:
             ROS DEBUG(\overline{''}LEFT");
100
             angular = 1.0;
101
             dirty = true;102
103
             break:
104
           case KEYCODE_R:
105
             ROS DEBUG("RIGHT");
             angular = -1.0;
106
107
             dirty = true;break;
108
109
           case KEYCODE U:
             ROS_DEBUG("UP");
110
             linear = 1.0;111
112
             dirty = true;113
             break;
           case KEYCODE_D:
114
             ROS_DEBUG("DOWN");
115
116
             linear_ = -1.0;117
             dirty = true;118
             break;
119
         - 1
\overline{\phantom{a}}C++ \rightarrowTab Width: 8 \blacktrianglerightLn 6, Col 1
                                                                                                              \overline{\phantom{a}}INS
```
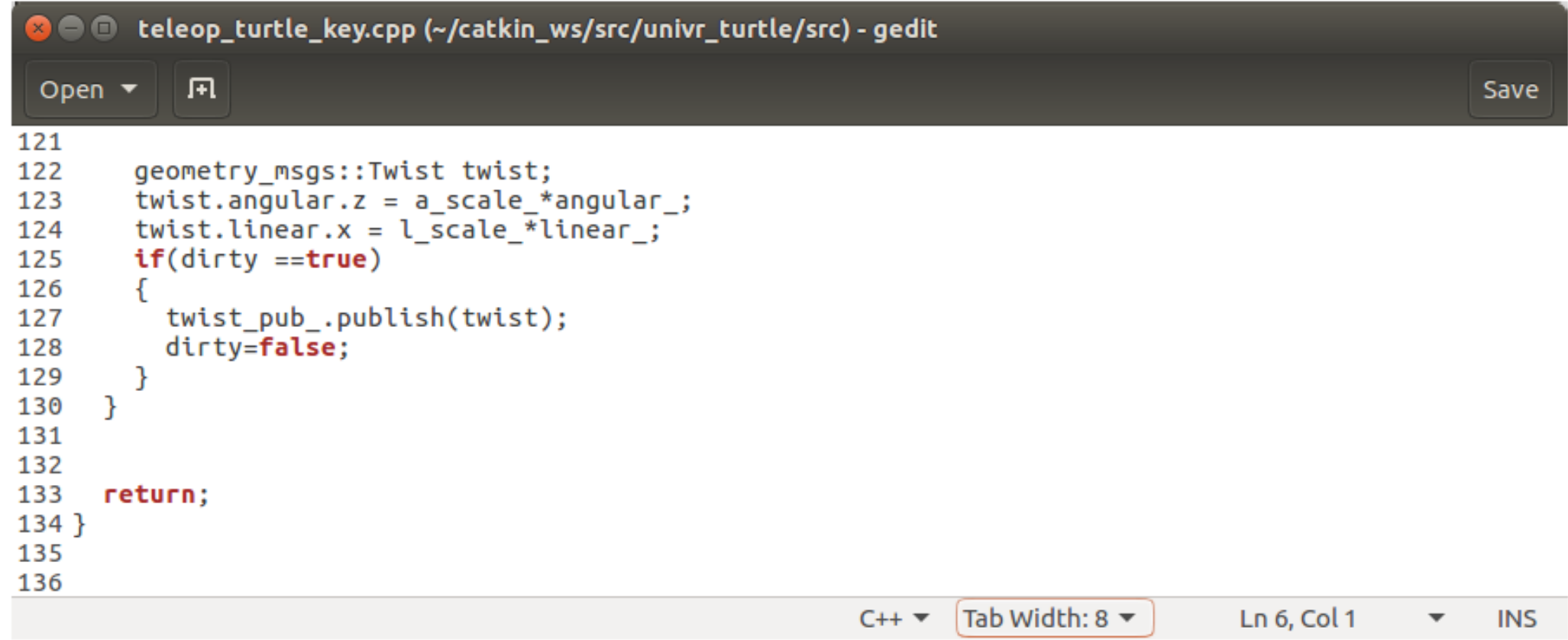

## rqt\_graph

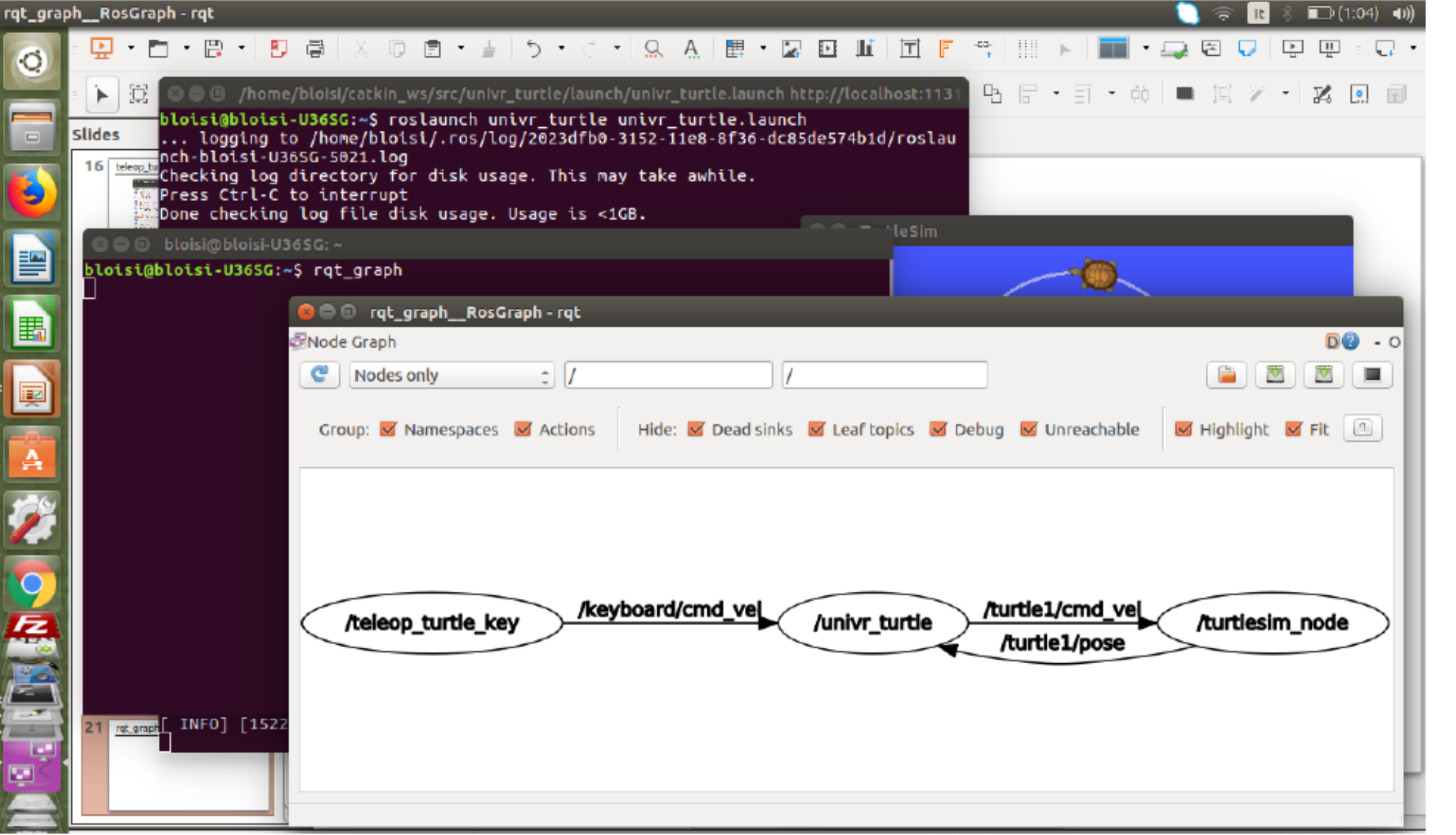

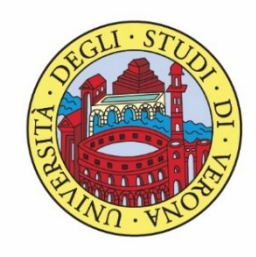

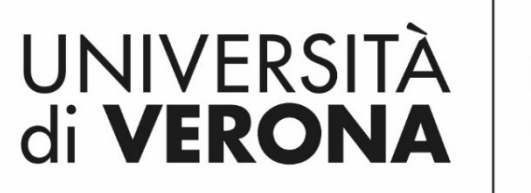

Dipartimento di **INFORMATICA** 

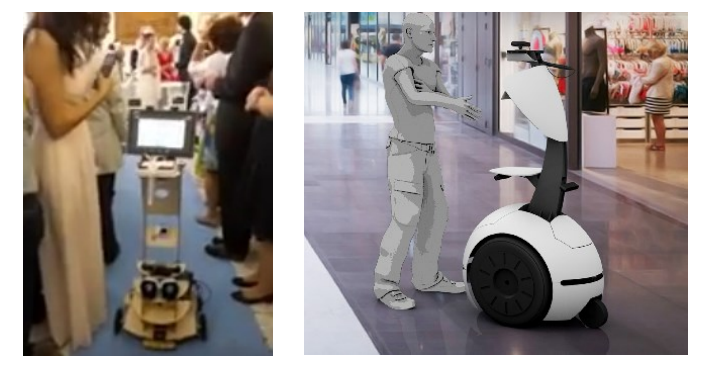

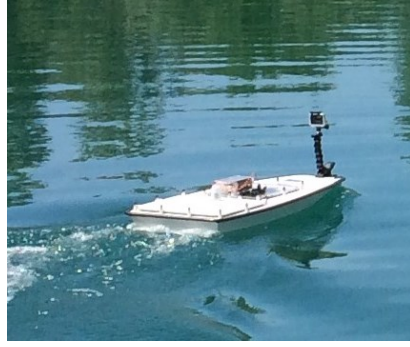

*Corso di Laboratorio Ciberfisico Modulo di Robot Programming with ROS*

# **WEROS** Launch file Docente:

## Domenico Daniele

Bloisi

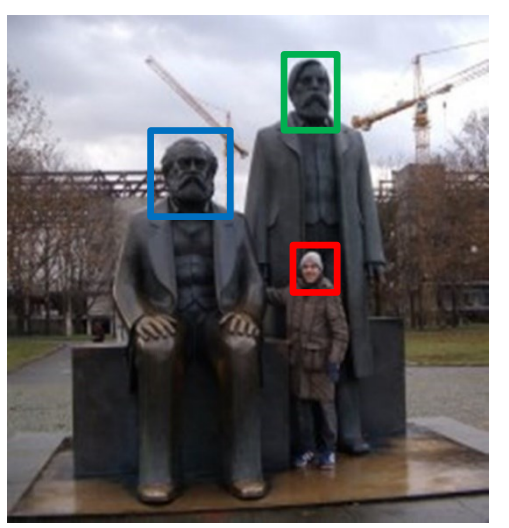

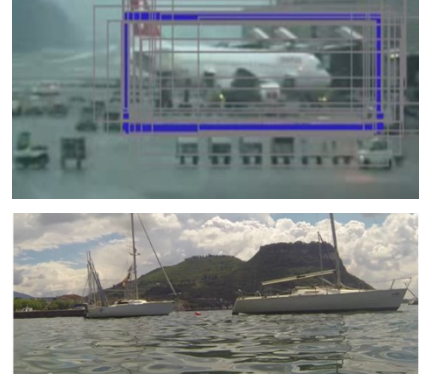

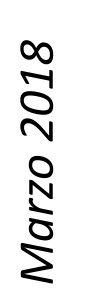

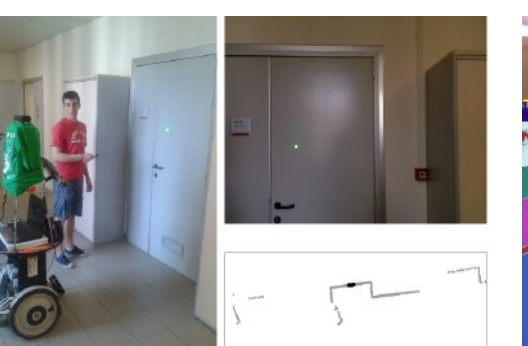

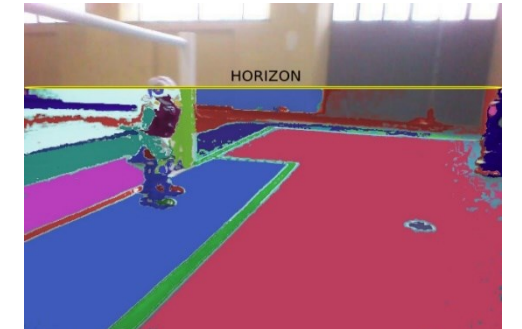

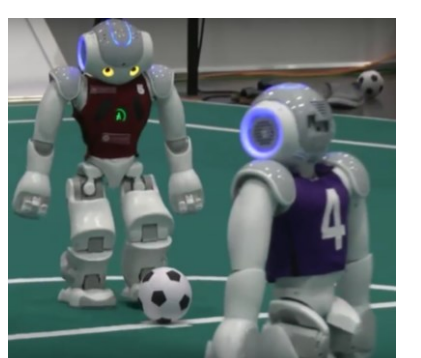

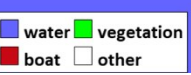